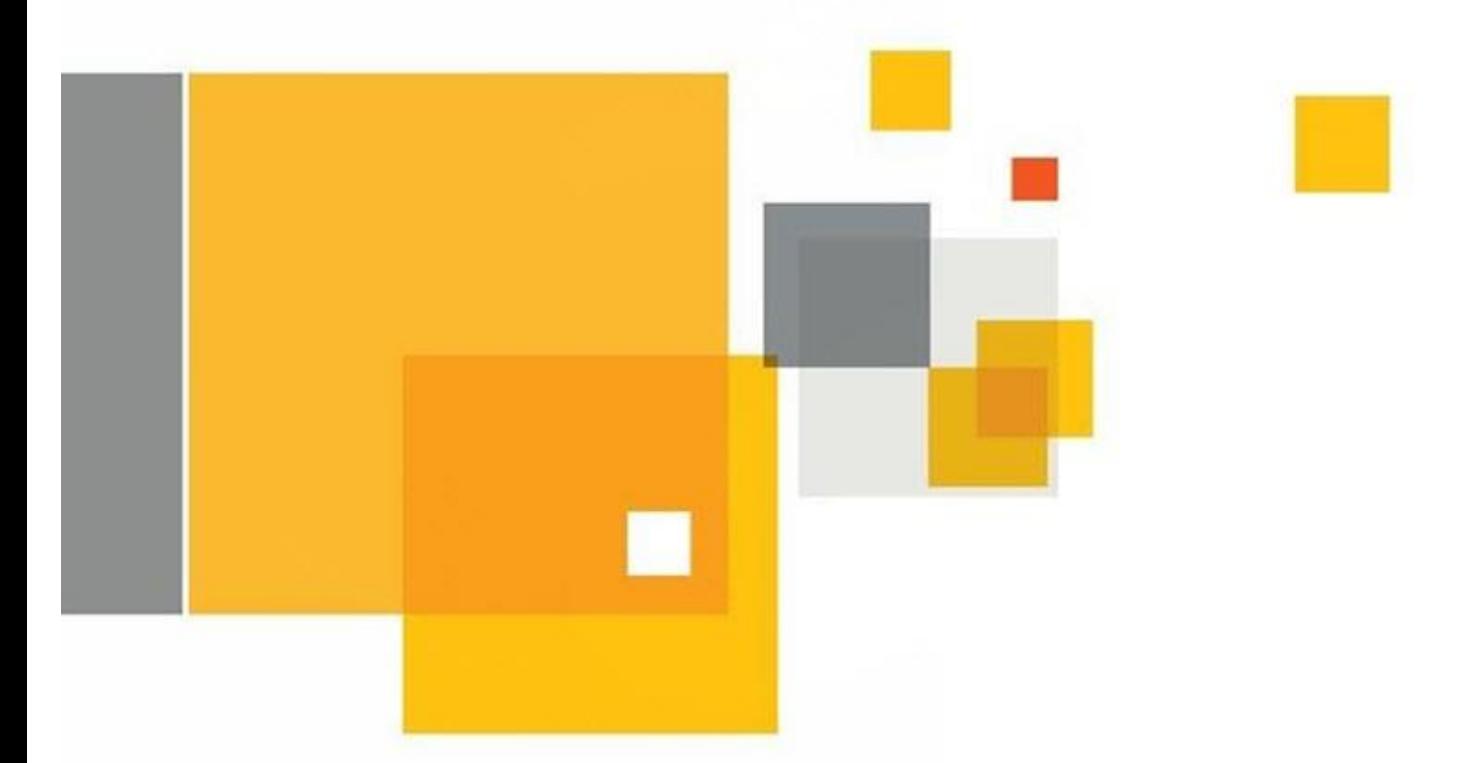

# Data Insight 4.5 Feature Briefing DQL Templates

This document is about the new DQL Template feature introduced in Data Insight 4.5.

If you have any feedback or questions about this document please email them to **[IIG-TFE@symantec.com](mailto:IIG-TFE@symantec.com)** stating the document title.

This document is provided for informational purposes only. All warranties relating to the information in this document, either express or implied, are disclaimed to the maximum extent allowed by law. The information in this document is subject to change without notice. Copyright © 2014 Symantec Corporation. All rights reserved. Symantec, the Symantec Logo, and the Checkmark Logo are trademarks or registered trademarks of Symantec Corporation or its aff countries. Other names may be trademarks of their respective owners.

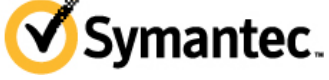

### **Feature Description**

Data Insight 4.0 introduced a new feature called Data Insight Query Language (DQL). DQL is a proprietary scripting language that allows Data Insight administrators to create customized reports.

Data Insight 4.5 expands upon the DQL feature by adding DQL templates. These report templates can be saved and used again for future use.

DQL reports can be created by using the Data Insight Console. Data Insight 4.5 comes with over 30 preinstalled DQL templates. For more information on building DQL queries, please read the *Symantec Data Insight Programmer's Reference Guide*.

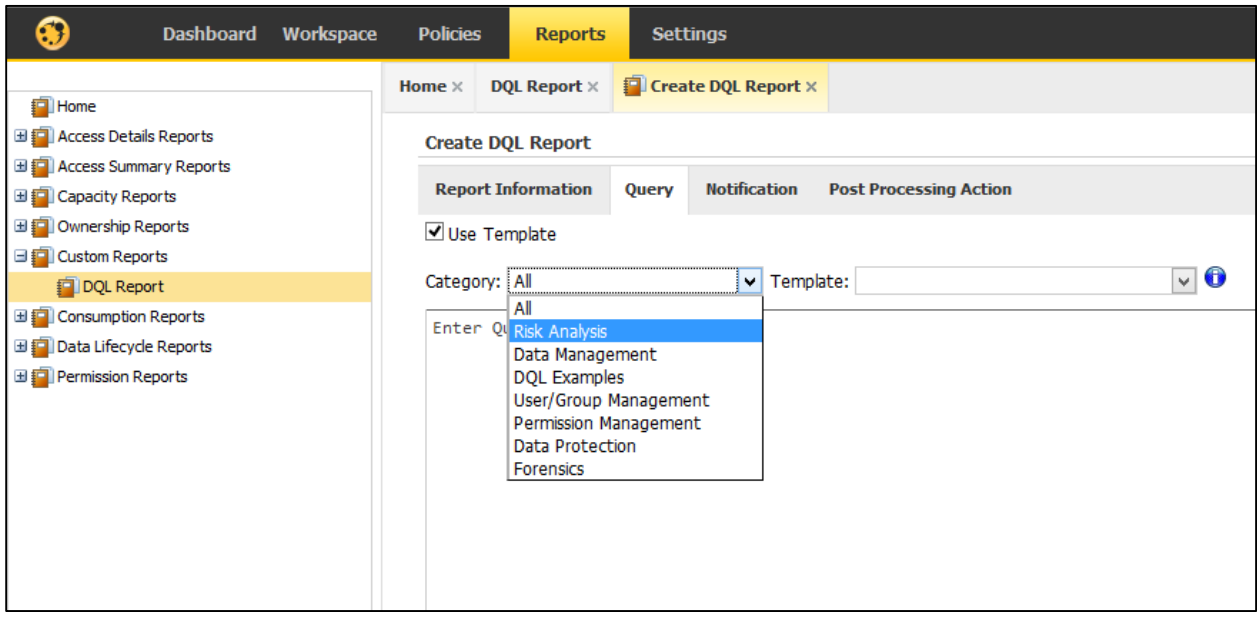

## **Business Value**

Although Data Insight does come with a wide selection of reporting templates, an administrator may have a need to create specialized reports to suit their needs. As an example, a customized report may be desired having the name, size, active data size, openness, and the number of active users for each share.

Data Insight Query Language (DQL) and templates provide the DI administrator with the capability of creating customized reports and queries as needed. These customized queries can be saved and used again for future use.

## **Guided Tour**

#### **Using Built-in DQL Templates**

DQL reports can be generated using the Data Insight Console. Once the Data Insight administrator has logged into the console, the user navigates to the Reports tab and then selects DQL Report under Custom Reports as shown in [Figure 1.](#page-3-0)

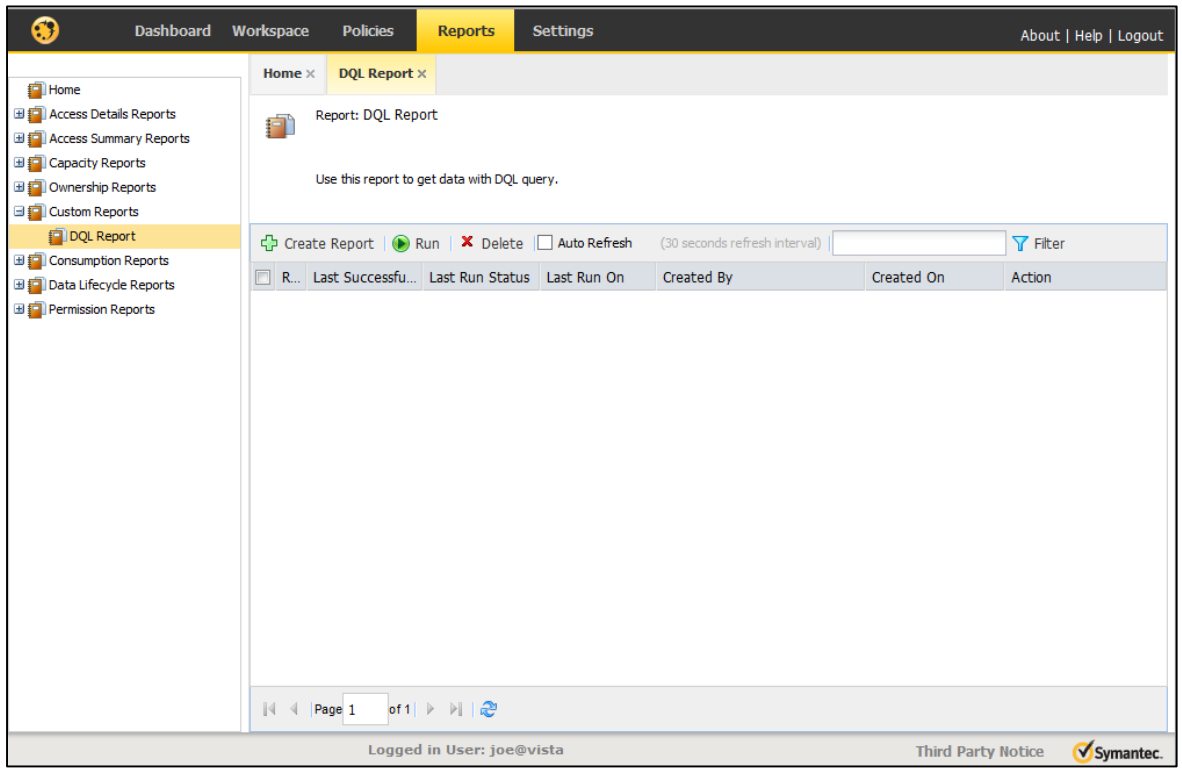

**Figure 1 – Navigating to DQL Reports**

<span id="page-3-0"></span>The next step is to click on the Create Report button. There are four different sections that can be filled out:

 **Report Information** – This section defines the report name, description, number of reports to keep, schedule, output path for the report, as well as which set of credentials to use for the output path.

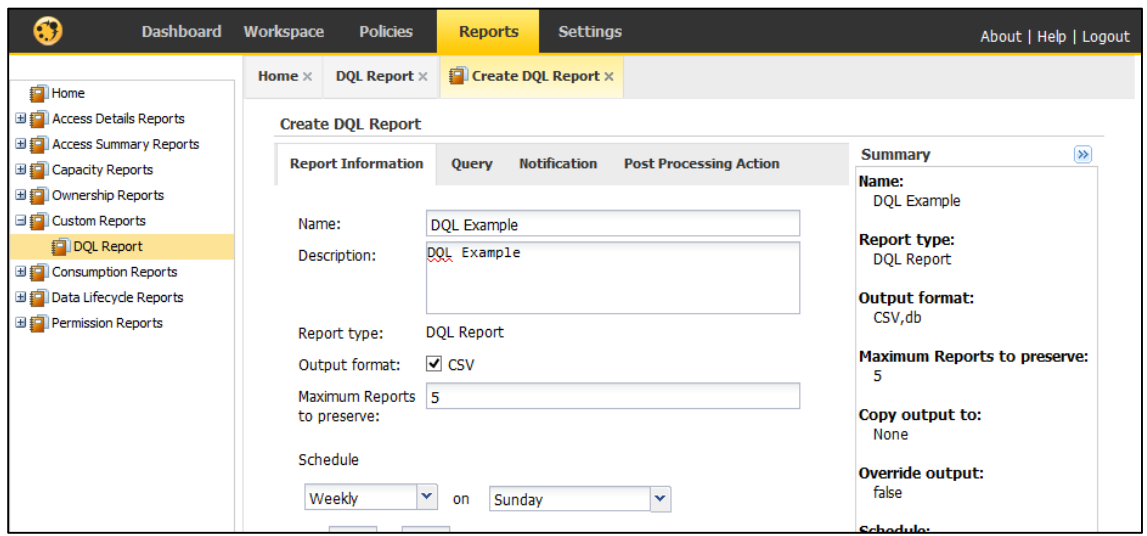

 **Query –** The Query section allows the administrator to either use an existing template or create a customized DQL query. If an existing template is to be used, the Use Template checkbox must be checked. From there, a category and a template are selected. The query can be modified before saving the report. A CSV file can be imported that contains a custom DQL query. See the *Symantec Data Insight Programmer's Reference Guide* for more information on creating custom queries.

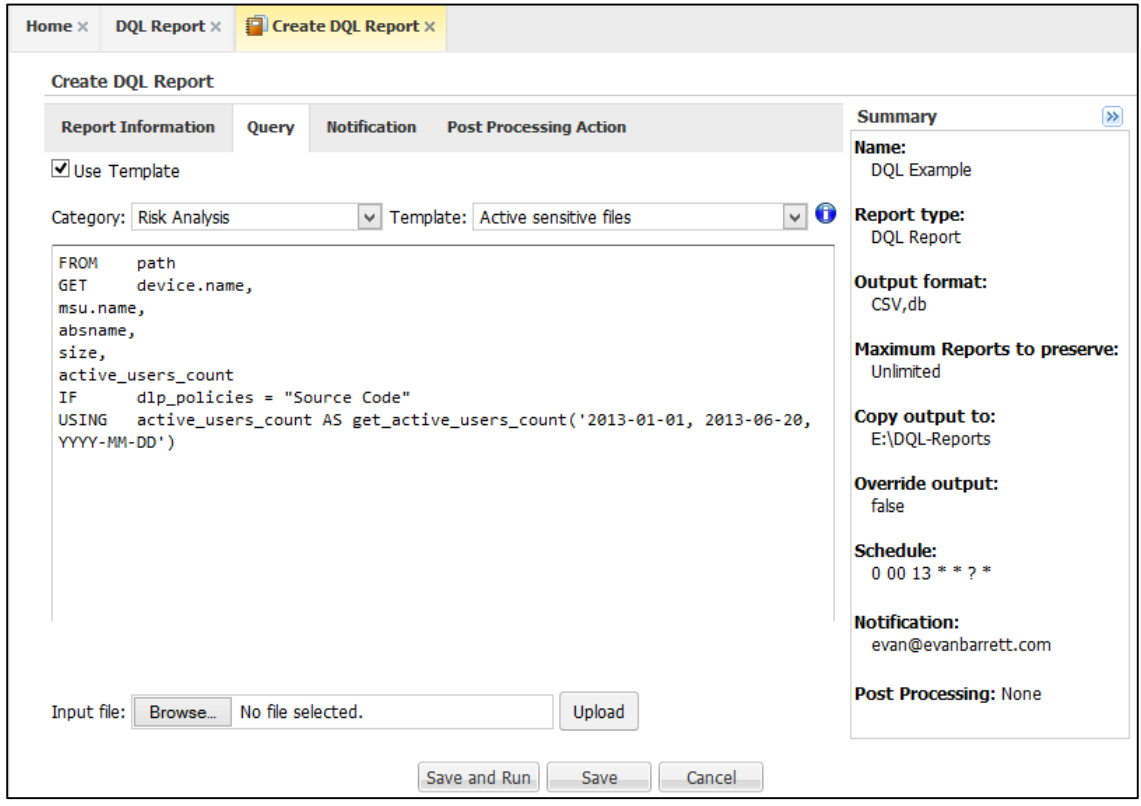

- **Notification –** This section allows the report to be emailed out. Click on the Add Email button to add an address.
- **Post Processing Action –** This section allows DI to perform custom actions after the report has been run such as archive discovered files with Enterprise Vault or other custom-defined actions.

Once all sections have been filled out, the administrator clicks on either Save and Run or Save. Depending on the report options, the report will be emailed out in CSV format and/or saved to a directory on the Data Insight Management server.

#### **Creating Custom Templates**

Custom templates can be created for DQL reports. This is done by creating a text file in the <DATADIR>/templates/dql (Linux) or <DATADIR>\templates\dql (Windows). The text file must have a .template extension. The format of the file is the following (as shown in [Figure 2\)](#page-5-0):

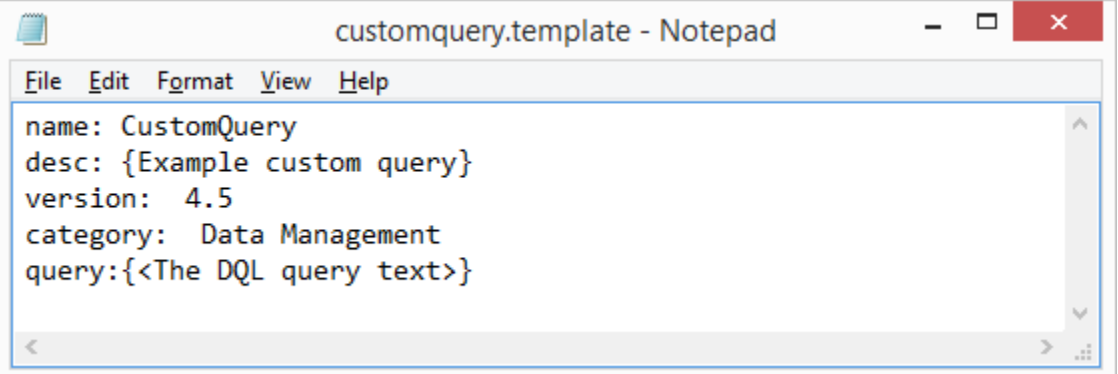

#### **Figure 2 – Creating a custom DQL query template file**

- <span id="page-5-0"></span>• name – The name of the query template
- desc A description of the template
- version The version of Data Insight for which the query template is valid
- category The category of the template (such as Data Management, Forensics, etc.). A full list of categories is available in the *Data Insight 4.5 User's Guide*.
- query: The DQL query text. See the *Data Insight Programmer's Reference Guide* for more information on how to create queries.

The desc, version, and category information fields are optional. The curly braces in the desc line can be eliminated in the case of a single line description.

Data Insight administrators have the ability to share custom templates on Symantec Connect in the Data Insight Report Exchange Group: **<http://www.symantec.com/connect/data-insight-report-exchange>**.

#### **Viewing DQL Reports**

A summary of all created reports is visible by clicking on the DQL Report container under Custom Reports. The user can view either the CSV or DB format version of the last report by clicking on the appropriate icon as show in [Figure 3.](#page-6-0) When clicking on the DB format, the report is opened up in DataDir explorer which presents DB content in HTML format.

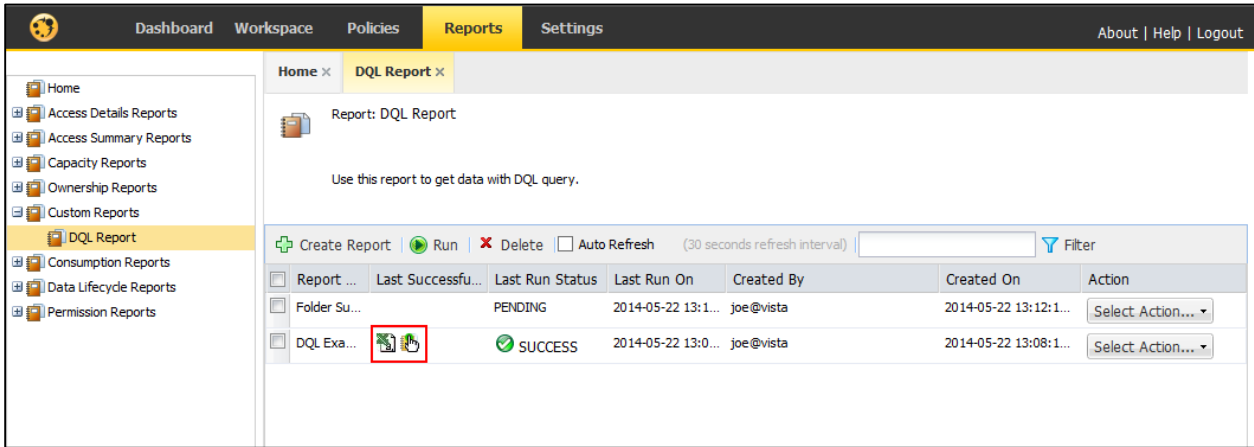

**Figure 3 – DQL Report Overview**

## <span id="page-6-0"></span>**Licensing and support considerations**

DQL templates are available for all licensing types (either per user or per terabyte).

#### **About Symantec:**

Symantec is a global leader in providing security, storage, and systems management solutions to help consumers and organizations secure and manage their information-driven world. Our software and services protect against more risks at more points, more completely and efficiently, enabling confidence wherever information is used or stored.

Headquartered in Mountain View, Calif., Symantec has operations in 40 countries. More information is available at **[www.symantec.com](http://www.symantec.com/)**.

For specific country offices and contact numbers, please visit our Web site: **www.symantec.com**

Symantec Corporation World Headquarters 350 Ellis Street Mountain View, CA 94043 USA +1 (650) 527 8000 +1 (800) 721 3934

Copyright © 2014 Symantec Corporation. All rights reserved. Symantec and the Symantec logo are trademarks or registered trademarks of Symantec Corporation or its affiliates in the U.S. and other countries. Other names may be trademarks of their respective owners.